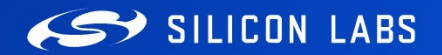

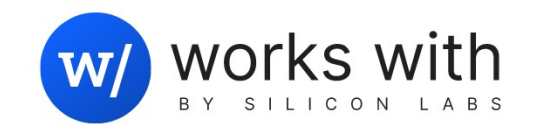

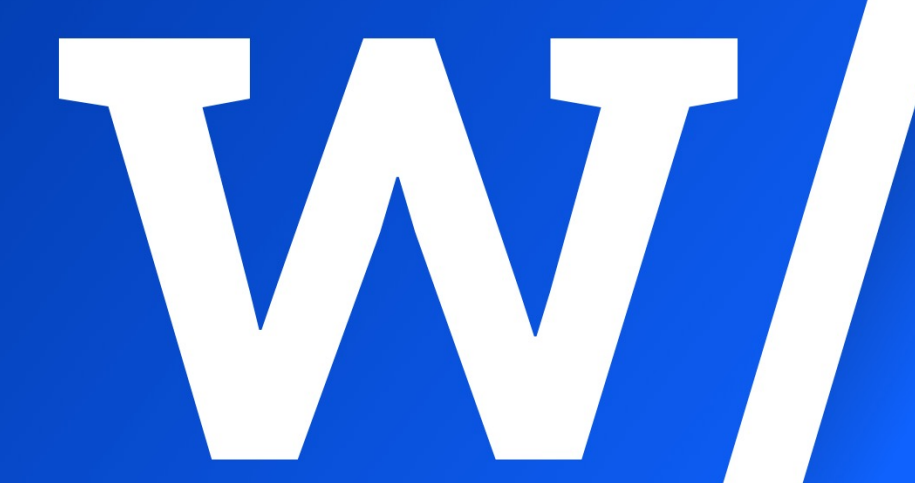

MAT - 204

# Smarter Home Designs with Matter and Thread

Sébastien Parent-Charette | August 2023

# **Agenda**

**01** Getting started

Testing with an ecosystem

Adding an extra endpoint

04 Testing again with our new features

05 Lab Manual

02

03

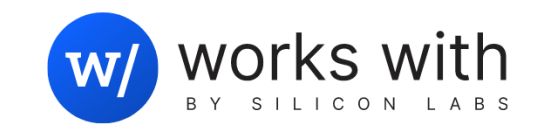

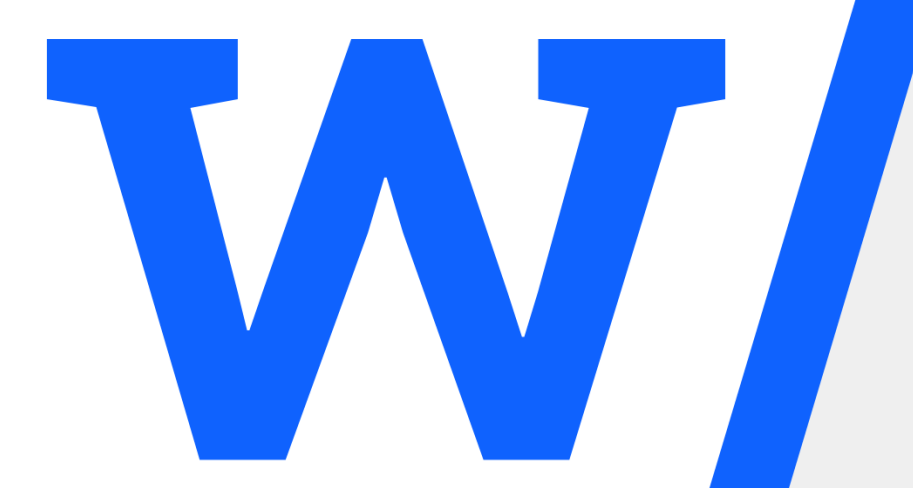

# Getting started

### Getting started

- Requirements:
	- Simplicity Studio 5
	- GSDK 4.3.0
	- MGE 2.0.0
	- BRD 4186C & WSTK
- Using Simplicity Studio 5 and the MGE (Matter GSDK Extension)
- Starting from the Matter lock over Thread sample app
- § Using a BRD4186C developer board with an EFR32 MG24
- Compiling & testing the project with the device

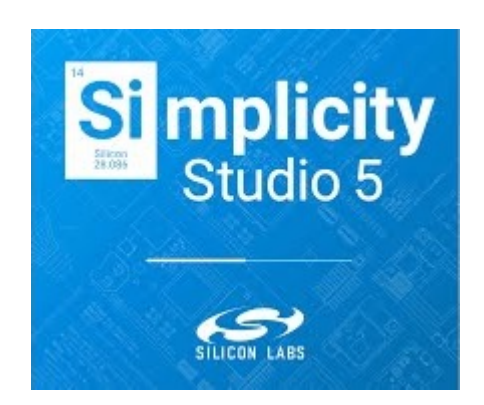

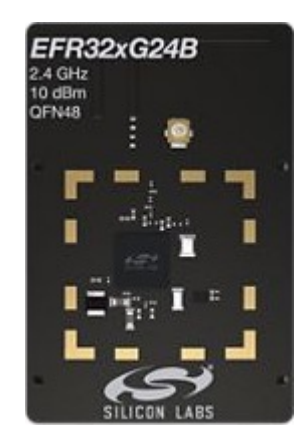

### Getting started video

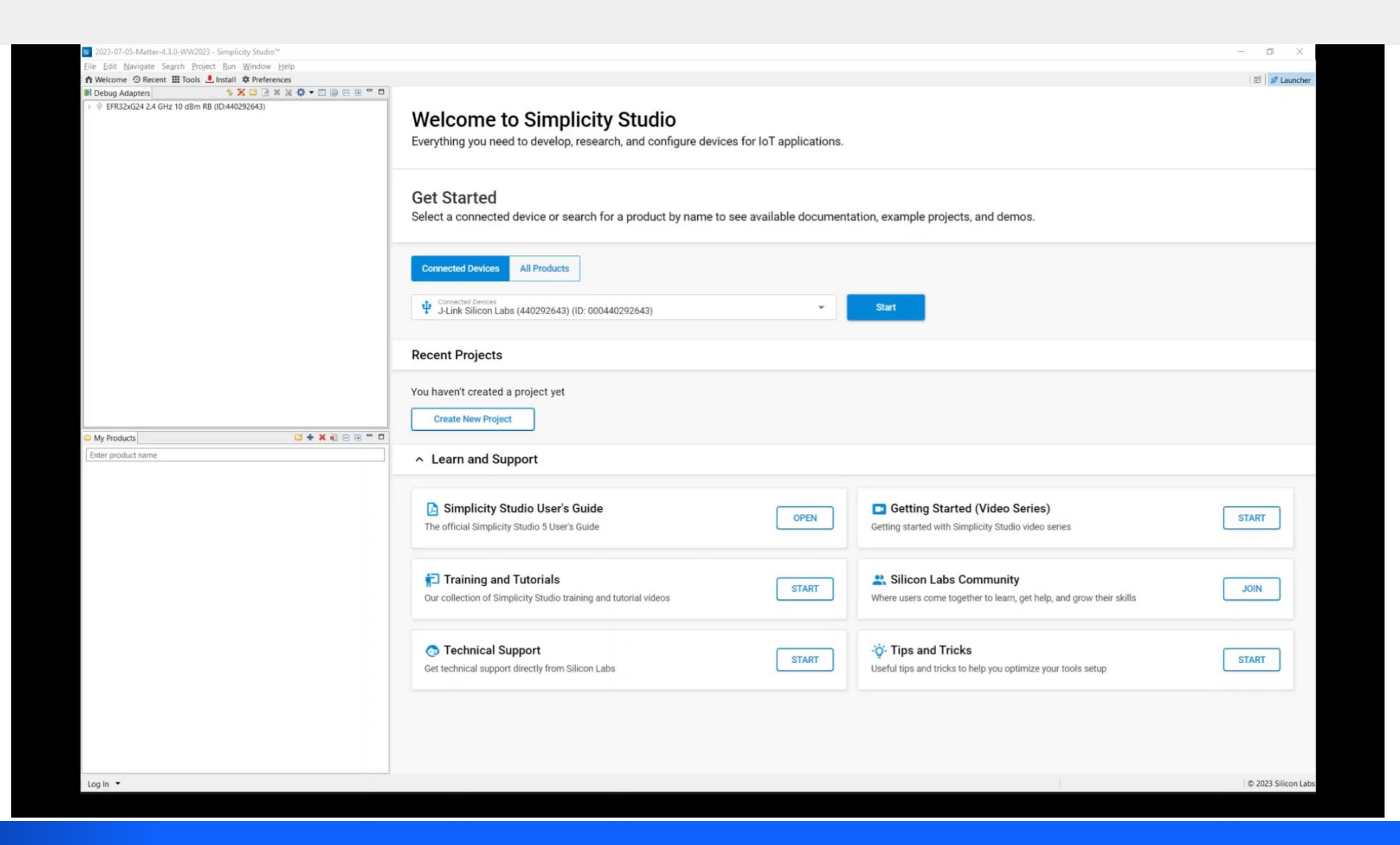

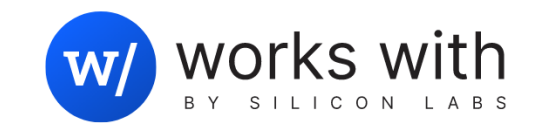

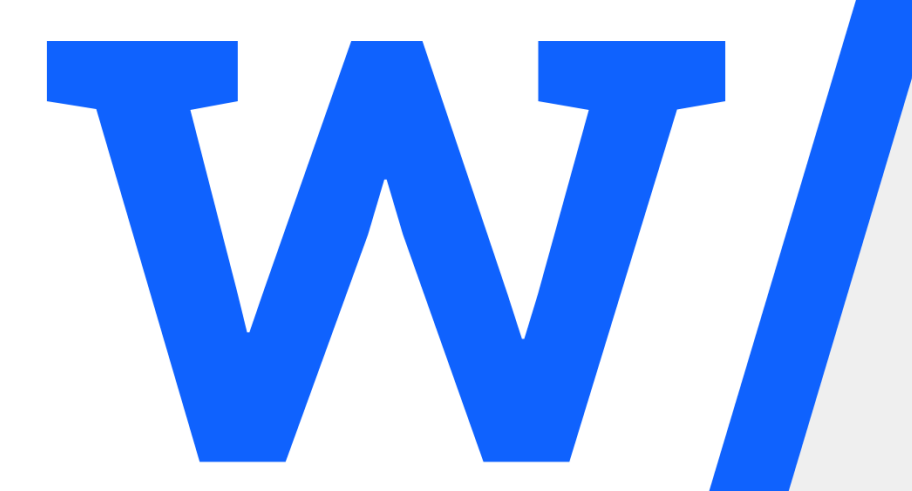

# Testing with an ecosystem

# Testing with an ecosystem [Google Matter ecosystem]

- Requirements:
	- Google Nest Hub (2<sup>nd</sup> gen)
	- Compatible Android phone with Google Home App (GHA)
	- Google Cloud account / developer console
- Creating a Matter project & integration in the developer console
- Connecting the Matter device using GHA
- **Testing functionality using the GHA and test button**

# Testing with an ecosystem [Google Matter ecosystem] video

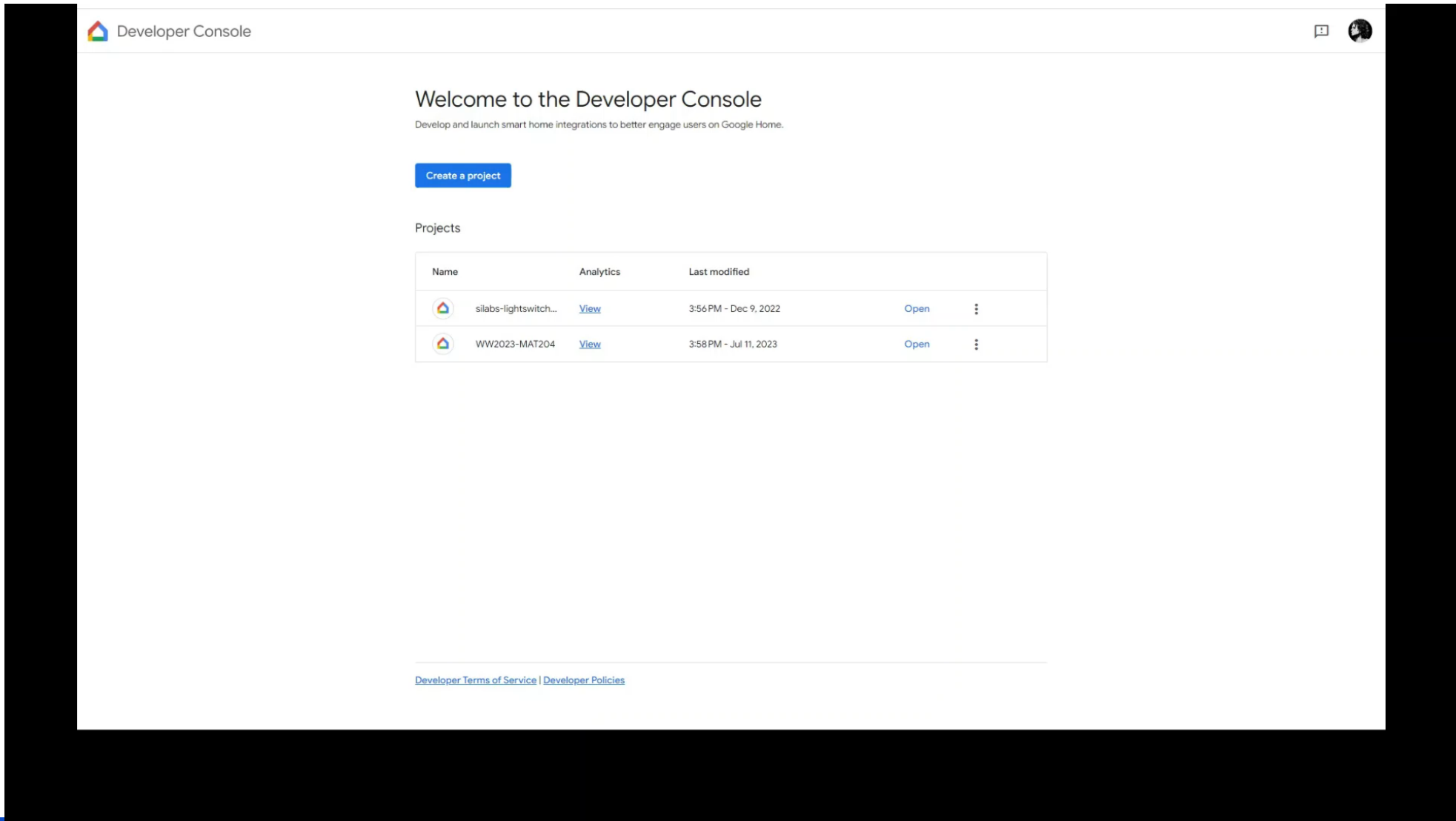

W

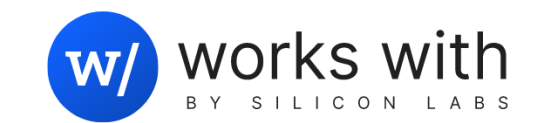

# W

# Adding an extra endpoint

### Adding an extra endpoint

- Modifying the software components in project
- Using the Zigbee configurator to configure endpoints and clusters
	- ZAP automatically generates required files
- Adding the lighting manager code/header files
- Modifying the code to implement the lighting endpoint
- Modify the BaseApplication to allow LED0 to be used for lighting
- Adding a new set of images for 4 states (on/off on lighting and lock)
- Modifying demo UI & LCD code to support two endpoints status (dual states)

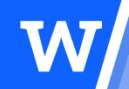

# Insert adding an extra endpoint video

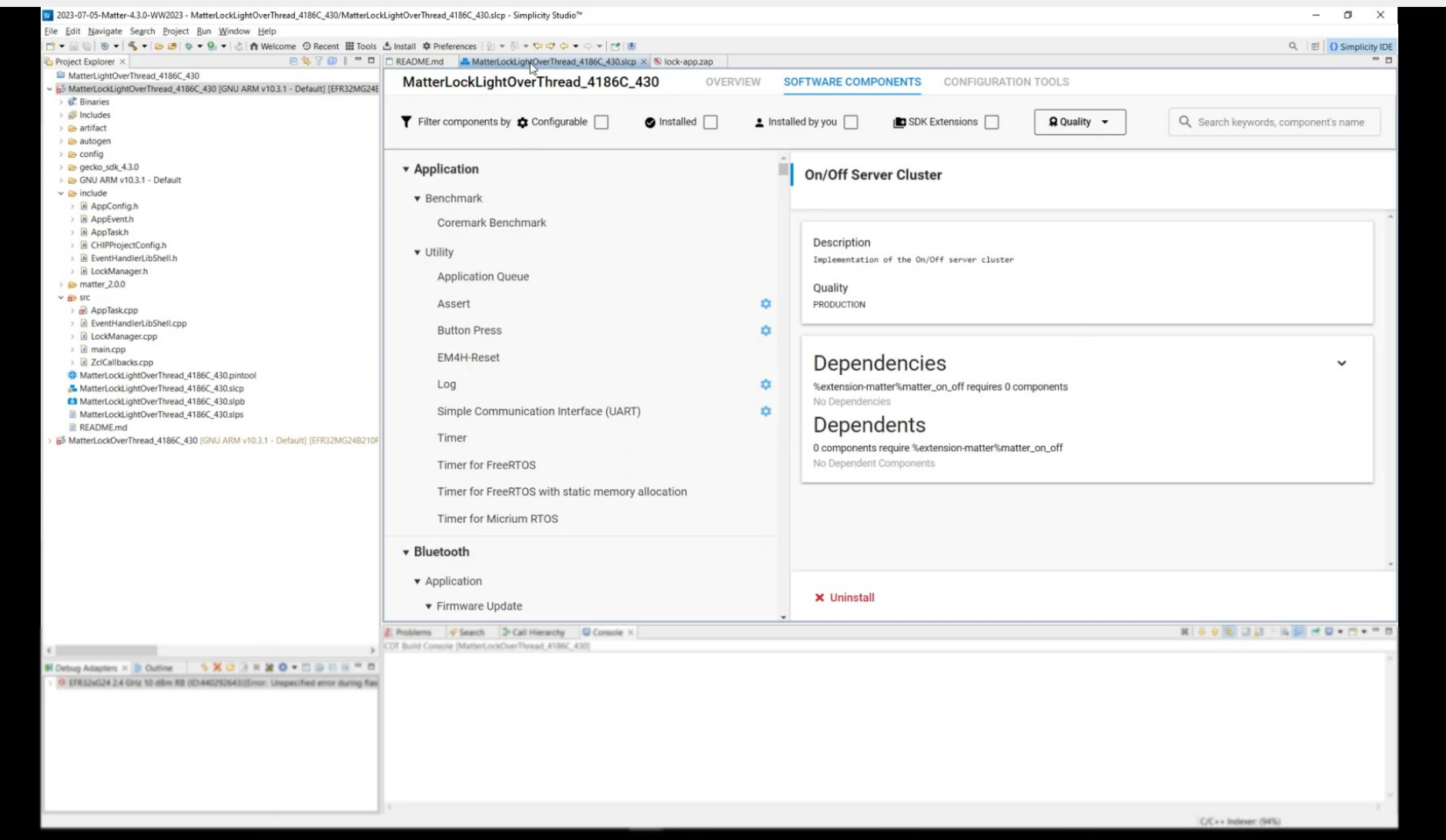

W

SILICON LABS 11 ©2023 Silicon Laboratories Inc. All rights reserved.

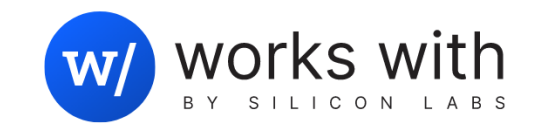

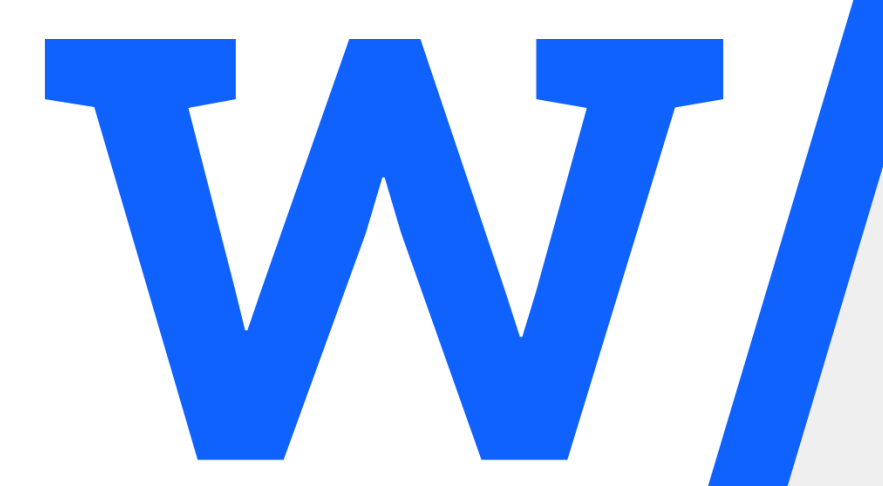

# Testing again with our new features

### Testing again with our new features

- Compiling the new project
- § Uploading the firmware to the EFR32
	- Do a full erase (or factory reset) first to remove commissioning data
- Reconnecting with Nest Hub using GHA / Android device
	- Make sure to remove the device in GHA first
- Testing with GHA and WSTK+BRD4186C

# Insert *testing again with our new features* video

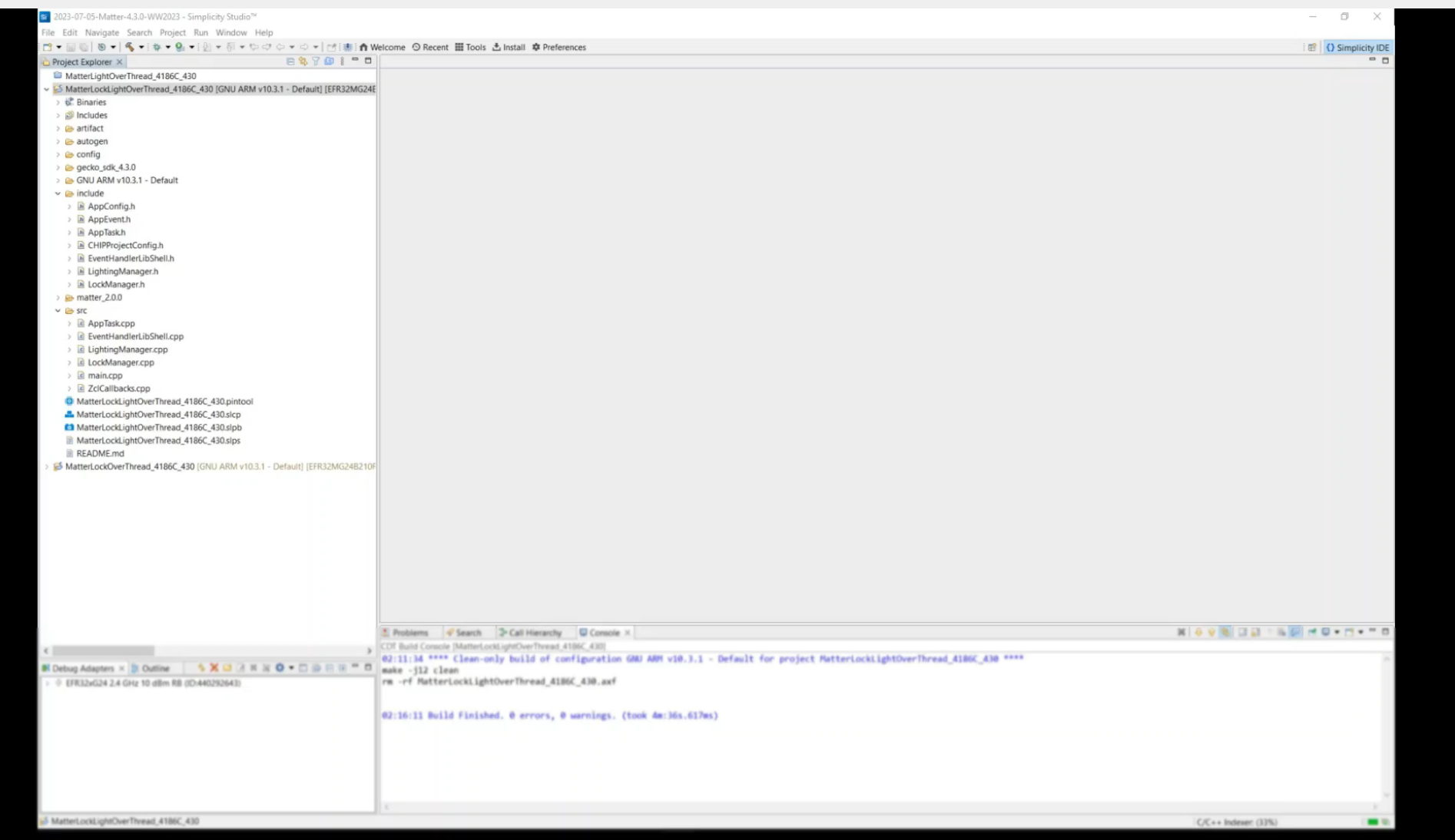

### Silicon Lab[s Matter Resources](https://community.silabs.com/s/topic/0TO1M000000qHZgWAM/matter)

- **[Example Matter Applications](https://www.silabs.com/wireless/matter)** 
	- https://github.com/SiliconLabs/matter\_applications
- Matter Documentation
- § https://docs.silabs.com/matter/latest
- Matter on GitHub (SMG)
	- https://github.com/SiliconLabs/matter
- Matter Community
	- Questions: https://community.silabs.com/s/topic/0TO1M000000qHZgWA
	- Articles: https://community.silabs.com/s/topic/0TO1M000000qHZgWAM/
- Matter Page
	- https://www.silabs.com/wireless/matter

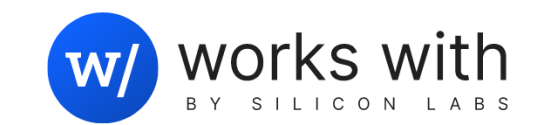

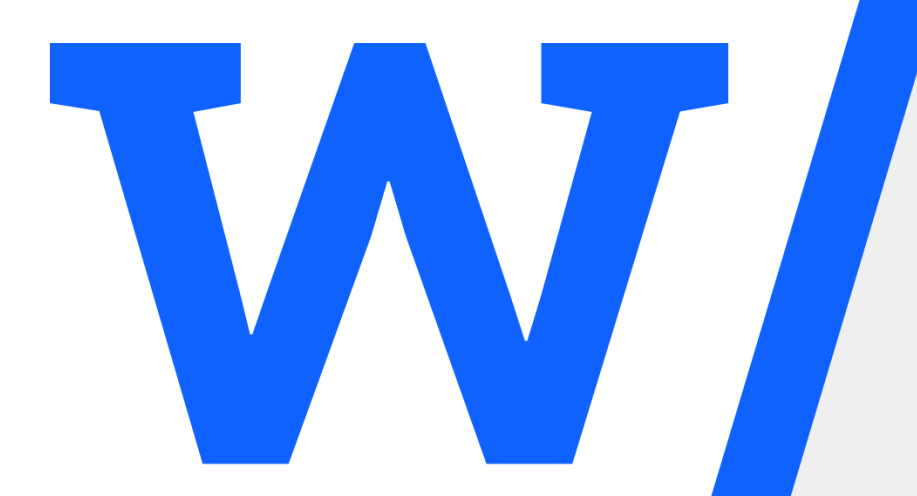

# Thank you!